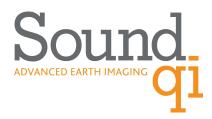

## **QI-Pro Release Notes**

## **VERSION 4.2.0**

- Sound QI Solutions Ltd. is now a known software publisher. QI-Pro is digitally signed for authenticity.

## **VERSION 4.1.5**

- Fixed crashing bug when the highlight color was out of range.
- Fixed crashing bug when saving a project with time slice open and after loading new volumes.
- Saving timeslice data is now more efficient, smaller file and runs faster.

#### **VERSION 4.1.4**

- Bug fixed in bulk well coordinate loader, now correctly handles comma delimited files and ignores blank lines.
- Fixed crashing bug when cancelling a virtual volume export.
- Deviated well labels are now drawn at the bottom of the deviated well on the map view.
- Smoothing window for deviated well curves now accepts zero for no smoothing, default is set to 1.0.

### **VERSION 4.1.3**

- Deviated well display now ends with the deviation survey.
- Enhanced Segy export dialog. Flexibility on output folders, better error checking on file names, check boxes to select Virtual Volumes.
- Fixed bug which prevented Demo mode from starting.

## **VERSION 4.1.2**

- Fixed bug, the state of virtual volumes is now restored correctly after an export.
- Fixed bug, QI-Pro cannot load data after an unsuccessful attempt to read a project file.
- The file path is now visible on the segy export dialog.
- License information is reported on the help/about dialog

# **VERSION 4.1.1**

- Fixed bug when displaying deviated wells in depth mode, the TVD was not computed properly.

- Fixed bug. Datum was not used when displaying deviated wells in depth mode.
- Added some enhancements to the display of tops and curves when displaying deviated wells in depth mode.
- When editing the well coordinates the deviation data is now recomputed with the new location.
- Editing well coordinates now allows both X and Y to be changed with the same dialog.

### **VERSION 4.1.0**

- Releasing Virtual Volumes and Wiggle trace overlay.
- Fixed bug on segy input dialog. When removing an attribute the header maps sometimes switched to reference the wrong volume.
- Fixed bug on header map editor. When the focus was still set on a changed item, the change was lost if the dialog was closed.
- Loading wells from LAS files now recognize the mnemonic X and Y as well as XCOORD and YCOORD.
- When digitizing a polygon the status bar is now updated with the x,y axis coordinates of the cursor.
- Fixed the bug where the 3rd attribute color bar was not saved properly.
- Third attribute color bar displays in the correct orientation.
- Timeslice now only loads the attibutes it needs. Fixed the bug where an extra attribute was always loaded.
- Apply buttons added to the Classified Seismic Volume Display Settings and the Wiggle Overlay Settings.
- Crossplot now has focus when mouse is hovering over it.

## **VERSION 4.0.9**

- Added a switch on the display parameters dialog for the Petrel Time Convention.

#### **VERSION 4.0.8 BETA**

- Import time depth curve with negative times (Petrel format)

#### VERSION 4.0.7

- Wiggle overlay option, beta release for testing.
- Virtual volume option, beta release for testing.
- Added SQI LICENSE FILE environment variable, QI-Pro will look here first for the license.

## **VERSION 4.0.6**

- increased file limit from 50 to 150.

- Added support to skip over white space when loading well tops or curves from ascii files.

## **VERSION 4.0.5**

- Fixed runtime dependencies. Static executable no longer dependent on the Visual Studio C++ Redistributable.

## **VERSION 4.0.4**

- Added a command to the network plugin interface to allow for appending a deviation survey in inclination/azimuth units.
- When adding a well through the network interface, if the well exists the curves are appended rather than creating a new well entry.

#### **VERSION 4.0.3**

- Added Headwave mode, realtime update of cutoff files for Headwave plugin.

#### **VERSION 4.0.2**

- Help files now reside on <a href="http://www.qi-pro.com/QI-Pro/HelpDocs/index.htm">http://www.qi-pro.com/QI-Pro/HelpDocs/index.htm</a>
- Added support for input files that differ in sort order. For example, ascending and descending crossline numbers.
- The mnemonic "TIME" is now allowed as a curve name in the LAS format.
- Fixed the comma separated horizon loader (load horizons from csv file).
- Min and Max amplitudes are now scanned when an attribute is loaded on the inputs dialog.
- When a partial load is done the inline/crossline, x/y limits are shown in red.

## **VERSION 4.0.1**

- Fixed bug, deviated wells were not displayed after a save.
- Fixed crashing bug when turning on 10 ms timing lines on a depth section with sample interval = 2000.
- Fixed bug where 100ms labels wouldn't show up on a depth section with sample interval = 2000.
- Added options for turning on/off 100ms and 500 ms timing lines and labels.

# **VERSION 4.0.0**

- Export crossplots and cutoffs to Headwave.
- When writing out a classified segy, the "unclassified" sample code is now written as a zero.
- Check for inconsistent sample rate before performing the 'Find Common Traces' function.

- Ported the Attribute Advisor from a dialog window to a CScrollView window. The new window is within the

bounds of the application and behaves better with the other windows.

## **VERSION 3.16.8**

- Added support for Little Endian Seg-Y data
- Added options on Binary Header Tab to override endian and format code.
- The trace on the Binary Header Tab is now decoded with the selected format and endian.

# **VERSION 3.16.7**

- Userline dropdown menu on main window toolbar
- Bug Fix: 3rd attribute color bar would change the number of colors on the main window colormap.

# **VERSION 3.16.6**

- Clear previously computed ellipses when line or line mode changes.
- Attribute advisor needed to reload data after an inline/crossline/userline mode change.
- Pressing Cancel after selecting an AA ellipse would hang on to the ellipses for use on the next crossplot.

### **VERSION 3.16.5**

- Bug fix: Attribute names with spaces would break the attribute advisor.

## **VERSION 3.16.4**

- Bug Fix: Attribute Advisor scroll bar would snap to the top when scrolling very large displays > 800 thumbnails.
- Bug Fix: Selection of a thumbnail on the Attribute advisor dialog was ignoring clicks, didn't always select.

## **VERSION 3.16.3**

- Bug fix: Attribute names with spaces would break the attribute advisor.
- Bug fix: Highlight region is now bound to a line and mode.
- Bug fix: Flashing region outline when the mouse moved over the display
- Attribute Advisor dialog is no longer stuck to the top of the Z order.
- Attribute advisor now works on userlines
- Fixed ellipse scaling bug when axis lengths are changed or when a scale change is performed.
- Better error messages when FlexLm fails to open a valid license.
- The default unclassified color is now grey (190) rather than red.
- Crossplot red is now (200,0,0)

- fixed the bug causing the blank lines on the AA select dialog
- Added windows standard multi select to the AA list boxes
- Added Select All and Remove All to the AA select dialog.

## **VERSION 3.16.1**

- Bug fix: Ellipse ranking was broken

# **VERSION 3.16.0**

- Ported the Attribute Advisor Matlab code to C++ using GSL (The GNU scientific library).
- Disabled all references to Matlab
- Changed the FlexLm license manager to use the 64 bit version of the SQI daemon.

## **VERSION 3.15.22**

- Attribute Advisor release of Matlab embedded version. 64 bit build only.

### **VERSION 3.15.21**

- Attribute Advisor Beta release.

- Zone filter based on horizon times caused crossplot points to display incorrectly at times.
- Disable context menu (right click menu) on free format horizon loader. Now we use left click for submenu.
- Added some progress messages when loading horizons.

#### **VERSION 3.15.19**

- Added option to append well curves from a text file or csv file.
- Fixed crashing bug when errors occured in writing segy files.
- Added KB to the well coordinate bulk loader.
- Fixed crashing bug when values were missing in the well coordinate bulk loader.
- Disallow loading a second copy of a well, well duplicates are no longer supported.
- If a well spot exists from the bulk loader, allow the Add function to append it's curves.
- Change all occurrences of the phrases "Curve Width" and "Curve Offset" to "Curve Spacing", for more consistent terminology.
- Fixed crashing bug on depth volumes when the sample interval was 32.
- Perform an Alpha-Numeric sort on the well list when displayed on the "Input Wells" dialog.

#### **VERSION 3.15.18**

- Added buttons on the crossplot window toolbar to increase and decrease the size of the data points.
- Fixed bug where points inside newly digitized crossplot elements were not updated immediately upon completion of digitizing.
- Fixed bug where the crossplot scatter points option was sometimes defaulting to 0 rather than
- Fixed bug where points were not updated after a template import.
- Fixed bug where the text in the class filter and zone filter dialog boxes sometimes disappeared (background and foreground color the same).
- Added a "Do not show again" option to the digitizing instructions.
- Updated the "Add element" icon on the crossplot toolbar.
- The Highlight boxes are now drawn in their respective colors.
- Added an option to the Well Database Dialog to do a bulk load on the well coordinates from a CSV file.

- Added an API, SetPetrelProjectPath() for the Petrel plugin.
- Added Curve, Tops and Deviated survey loaders for the Decision Space interface.

- The number to traces to scan is now on the crossplot settings dialog. This eliminates a second dialog and a couple mouse clicks.
- Added a second highlight color to the Classified Volume settings dialog.
- Pressing the "a" key in the classified volume window will dump the samples in the highlight boxes for the Attribute Advisor.

## **VERSION 3.15.16**

- Set the manifest entry DPI Awareness to None. This will fix the problem of the Display Scaling messing up the fonts and windows.
- Bug fixed on crossplot parameter dialog which caused some items to be changed when the axis volumes were changed.
- FlexLm Demo mode is working again.
- Added a button to the crossplot view toolbar to "Add a new crossplot element".
- Fixed the flashing of the active cutoff element on the crossplot view by using a transparent memory bitmap.
- Bug fixed when appending a new horizon from the Petrel plugin, the first horizon was not recognized correctly.
- When exporting from the petrel plugin, data will now be written to the ".\QI-Pro Data\" directory.
- Sanity check on startup to ensure the sample interval is consistent in all the input files.
- Drawing the scatter points in the crossplot window is now done with threads. All cpu threads are now used.
- X-Axis label was truncated on new crossplots. This is now fixed.
- When a ".cut" file was imported the windows were not updated, they needed a redraw.
- When all horizons were deleted, the horizon class was still holding onto the min/max limits. This has now been reset.

#### **VERSION 3.15.15**

- Fix bug reading legacy cutoff files.
- Free format horizon loader. Easier to use, fewer clicks and more intuitive.

- Various bug fixes for loading and displaying deviated wells, including performance issues.

## **VERSION 3.15.13**

- All dialogs that contain list boxes or edit fields are now stretchable dialogs.
- Fixed a memory overwrite when large top files were appended.
- Added a function to QI-Pro to export the colorbar along with the Classified Volume.
- Petrel Plugin API
  - > The Function Import2Petrel now can import a colorbar file.
- Fixed runtime error, Missing GetDipForWindows() not found in USER32.DLL

## **VERSION 3.15.12**

- New dialog for loading Well Deviation Data.
- Initial release of displaying deviated wells on the Classified Volume.

## **VERSION 3.15.11**

- Report the network activity from the Petrel Plugin on the Status Bar.
- Speed up horizon loading

## **VERSION 3.15.10**

- Windows 64 bit build.
- Added Toggle Button on Crossplot tool bar to switch between class and points density modes.
- Fixed loading issue with mixed start times.
- Some changes on the EBCDIC parameter report.
- If the Segy-y lag time had been overridden, set the correct value in the Seg-Y output header.
- Fixed 3-rd attribute crashing bug

- Added new function to report parameter values in the EBCDIC header when file is exported to SEG-Y.

#### **VERSION 3.15.7**

- Petrel Plugin API
  - > Return QI-Pro version.
  - > Return Last successful Exported SEG-Y
  - > Fixed bug with blocking read, and added function TestBlockingRead()

#### **VERSION 3.15.6**

- Flex licensing for Windows 10
- Network interface for Petrel Plugin.
- Incorporates 3.15.1 to 3.15.5. Interim releases for Petrel plugin.
- Added CSV option for horizon loading.
- Merged code implementing the Third Attribute option.
- File/Save now defaults to the project folder for segy exports.

## **VERSION 3.15**

- Build for Windows10
- Rebrand to Sound QI Solutions Ltd.
- Enable SQI Licensing
- Added network server.

## **VERSION 3.14.1**

- Merged changes from v3.13.1 to v3.13.7 into the mainline and created new release v3.14.1

# **VERSION 3.13.7**

- Fixed problem with varying segy start times causing a crashing bug on output.

- Fixed some issues with timeslices. Slice time is no longer greyed out, so if a bad value is entered it can be corrected. The error check for an invalid range is now shown only once, and the problem can be fixed.

## **VERSION 3.13.6**

- Crossplot Axis adjustment are now done with animating bitmaps. Much faster than redrawing all the data for each
- Incremental movement of the mouse. The fix is for moving the axis and adjusting the length of the axis.

## **VERSION 3.13.5**

- The Points Density computation is now done with an optimized algorithm. It uses nodes and linked lists rather than sorted arrays.
- A new release of V3.13.5 on Jan 31 fixed some memory leak problems. Same version number.

#### **VERSION 3.13.4**

- Axis shift after computer sleeps. The shift happened when QI-Pro was iconized and the desktop theme was changed.
- X,Y Axis scan on the Crossplot settings dialog didn't always work. Problem was with the dead trace flag
- Density display will initially show the compute time. We will use this for comparison with the new algorithm for density computation.

#### **VERSION 3.13.3**

- Removing Seismic Attribute now has optional "Find Common Traces", not forced as a requirement.
- Right click on the "Class Colors" legend in the classified window will bring up the Class Manager.
- Panning (and zooming) while digitizing a new line was broken. Bugs are now fixed.
- Release 3.13.3

#### **VERSION 3.13.2**

- Wells with sample interval less than 1000 ms
- Faces logs not loading and behaving properly.

- Horizon error "-1 less than staring index"
- crashing bug when importing color bar template with more colors than defined
- cursor report is fixed
- Delete individual well curves.
- Release version 3.13.2